# **gCLUTO – An Interactive Clustering, Visualization, and Analysis System** <sup>∗</sup>

Matt Rasmussen University of Minnesota, Department of Computer Science and Engineering Minneapolis, MN 55455

mrasmus@cs.umn.edu

### **ABSTRACT**

Clustering algorithms are exploratory data analysis tools that have proved to be essential for gaining valuable insights on various aspects and relationships of the underlying systems. In this paper we present *g*CLUTO, a stand-alone clustering software package which serves as an easy-to-use platform that combines clustering algorithms along with a number of analysis, reporting, and visualization tools to aid in interactive exploration and clustering-driven analysis of large datasets. *g*CLUTO provides a wide-range of algorithms that operate either directly on the original feature-based representation of the objects or on the object-to-object similarity graphs and are capable of analyzing different types of datasets and finding clusters with different characteristics. In addition, *g*CLUTO implements a project-oriented work-flow that eases the process of data analysis.

#### **Keywords**

Cluster analysis, interactive data exploration, information visualization

# **1. INTRODUCTION**

Due to recent advances in information technology, there has been an enormous growth in the amount of data generated in fields ranging from business to the sciences. This data has the potential to greatly benefit its owners by increasing their understanding of their own work. However, the growing size and complexity of data has

George Karypis University of Minnesota, Department of Computer Science and Engineering, Digital Technology Center, and Army HPC Research Center, Minneapolis, MN 55455

karypis@cs.umn.edu

introduced new challenges in analyzing and extracting its meaning. As a result, data mining methods, which employ a variety of computational techniques are becoming increasingly important as the only viable approach to efficiently and effectively extract new information from these large datasets.

One technique in particular, clustering, has been successful in a wide range of knowledge discovery applications. Clustering is an exploratory data analysis process [47, 7] that groups a set of data items such that the intra-cluster similarity is maximized and the inter-cluster similarity is minimized. These discovered clusters can be used to explain the characteristics of the underlying data distribution, provide insights on various aspects and relationships of the underlying systems, and serve as the foundation for other data mining and analysis tasks.

The topic of clustering has been extensively studied in many scientific disciplines and over the years a variety of different algorithms have been developed [32, 6, 26, 20, 35, 4, 53, 6, 12, 52, 15, 16, 23, 9, 25]. Two relatively recent surveys on the topics [21, 17] offer a comprehensive summary of the different applications and algorithms. This work provides a wide variety of techniques that are suited for clustering different types of datasets and find clusters that satisfy different properties.

However, along with increasing choices for algorithms and parameters has come increasing complexity of the data analysis process. Without proper selection of a clustering algorithm or parameters, important structures within the data may be overlooked. Therefore, there exists a need for a clustering analysis work bench, a single interactive work space where many clustering algorithms, visualizations, and analysis tools are available to use in a way that allows the user to efficiently explore the best method of analyzing their data.

In this paper, we introduce *g*CLUTO, a stand alone clustering software package designed to ease the use of clustering algorithms and their results. *g*CLUTO offers improvements over existing tools by providing features that make clustering practical for a wide variety of applications. First, *g*CLUTO provides an array of clustering algorithms and options through the use of the CLUTO clustering library [25]. The CLUTO library provides highly optimized implementations of agglomerative, k-means, and graph clustering, especially in the context of sparse high-dimensional data. Second, *g*CLUTO helps the user sort through the algorithm options and resulting data files by providing a intuitive graphical interface. Fol-

<sup>∗</sup>This work was supported in part by NSF CCR-9972519, EIA-9986042, ACI-9982274, ACI-0133464, and ACI-0312828; the Digital Technology Center at the University of Minnesota; and by the Army High Performance Computing Research Center (AH-PCRC) under the auspices of the Department of the Army, Army Research Laboratory (ARL) under Cooperative Agreement number DAAD19-01-2-0014. The content of which does not necessarily reflect the position or the policy of the government, and no official endorsement should be inferred. Access to research and computing facilities was provided by the Digital Technology Center and the Minnesota Supercomputing Institute.

lowing the paradigm of most development tools, *g*CLUTO uses the concept of a "project" in order to organize the user's various datasets, clustering solutions, and visualizations. Third, *g*CLUTO provides both standard statistics and unique visualizations for interpreting clustering results. Given the wide range of options and factors that are involved in clustering, the user should carefully analyze their results and compare them with results generated with differing options. Therefore, additional effort has gone into visualizations that can facilitate analysis and comparisons. Lastly, the software package has been designed to suit a wide range of users from different problem domains who may or may not be knowledgeable about the subtleties of clustering. Accordingly, reasonable defaults are available for users who want quick results, while power users have access to all configuration options involved in clustering. Most importantly, these options and analysis tools are tightly integrated into a single interactive work bench that can serve as the user's main work space for carrying out analysis.

The rest of this paper is organized as follows. Section 2 describes some of the existing work that is most closely related to the topic of this paper. Section 3 provides a detailed description of *g*CLUTO by briefly describing the various clustering algorithms that it incorporates, its project-oriented work-flow, and its various visualization, and analysis capabilities. Finally, Section 4 provides some concluding remarks and describes our ongoing and future efforts on enhancing its capabilities and applications.

# **2. RELATED WORK**

There are a number of commercial tools that integrate clustering methods in an easy-to-use graphical and interactive environment. Many of these tools, which include SAS's enterprise miner, SPSS's Clementine, and IBM's Intelligent miner, are available within the context of a larger application suite focusing on providing an integrated environment for data mining and analysis. Even though these tools are highly integrated, have advanced data import/export capabilities, and provide a variety of information visualization techniques, they tend to provide only a small number of different clustering algorithms limiting both the types of analysis that can be performed and the types of datasets that can be analyzed.

In recent years, within the context of research in the life sciences, cluster analysis has emerged as an essential tool for analyzing gene expression datasets derived from microarrays and DNA chips [13, 50, 41, 55]. This has led to the development of a number of commercial and publicly available integrated tools for performing cluster analysis on this type of datasets. Among these are SpotFire Decision Site [46], the Rosetta Resolver [37], Expressionist [14], Cluster and TreeView [11], GeneCluster [5], BioConductor [10], TM4 [38], as well as others. Most of these tools are highly sophisticated, offer a variety of different clustering algorithms, and have extensive visualization capabilities. However, since they are designed to analyze gene expression datasets, they can only operate on datasets whose objects are represented with relatively lowdimensional dense feature vectors and cannot operate (or scale) to large, high-dimensional sparse datasets (*e.g*., datasets derived from customer transactions or document datasets).

There are a number of different systems that are specifically designed for the interactive exploration/visualization of document collections and query results that use document clustering and cluster visualization as one of the mechanisms to facilitate this type of analysis [3, 18, 8, 33, 49, 42, 34]. The primary goal of these systems is to aid the user in navigating through the document collection and to that extent they provide a number of sophisticated visualizations that help the user to quickly focus on the information that he or she wants. However, they are not designed to be general purpose cluster analysis tools, as they only include a small number of different clustering algorithms and they are focused on a specific task.

Finally, a number of different techniques have been developed for visualizing clustering solutions. This research falls within the broad area of information visualization and its goal is to provide the user with an intuitive representation of the underlying dataset by showing/highlighting the inter- and intra-relationships between the objects across and within clusters. Examples of such techniques include various 2D and 3D dendrograms [43, 19], which are highly effective for representing hierarchical clustering solutions; 2D and 3D non-linear projections of clustering solutions such as Sammon map [40], MDS [30], SOM [29], and various projections based on PCA and LSI [20, 4]; and hyperbolic visualizations [31, 19, 51].

# **3.** *g***CLUTO: INTERACTIVE CLUSTERING, VISUALIZATION, AND ANALYSIS**

*g*CLUTO's primary design goals are to provide an easy-to-use platform that combines a variety of different clustering algorithms, which are capable of analyzing different types of datasets and finding clusters with different characteristics, along with a number of analysis, reporting, and visualization tools to aid in the interactive exploration and clustering-driven analysis of large datasets. Toward these goals, *g*CLUTO provides a wide-range of clustering algorithms that operate either directly on the original feature-based representation of the objects or on the object-to-object similarity graphs and a project-oriented work-flow that eases the process of data analysis.

# **3.1 Clustering Algorithms**

*g*CLUTO supports agglomerative, partitional, and graph partitional clustering algorithms, each of which have different advantages and disadvantages, are suited for datasets with different characteristics, and can be used to perform different types of analysis. In addition, each of these algorithms can be used within the context of a bootstrap clustering process that uses statistical techniques to determine the stability of the resulting clustering solutions.

# *3.1.1 Agglomerative Clustering*

Agglomerative algorithms find the clusters by initially assigning each object to its own cluster and then repeatedly merging pairs of clusters until either the desired number of clusters has been obtained or all the objects have been merged into a single cluster leading to a complete agglomerative tree. The key step in these algorithms is the method used to identify the pairs of clusters to be merged next. *g*CLUTO supports ten different merging schemes. The first three are based on the classical single-link [45], completelink [28], and group average [22] approaches, whereas the other seven, called  $\mathcal{I}_1$ ,  $\mathcal{I}_2$ ,  $\mathcal{E}_1$ ,  $\mathcal{H}_1$ ,  $\mathcal{H}_2$ ,  $\mathcal{G}_1$ , and  $\mathcal{G}_2$ , are based on some recently introduced schemes that were motivated by research on partitional clustering [54].

These schemes differ on how the similarity between the individual objects in the various clusters are combined to determine the similarity between the clusters themselves. The single-link criterion function measures the similarity of two clusters by the maximum similarity between any pair of objects from each cluster, whereas the complete-link uses the minimum similarity. In general, both the single- and the complete-link approaches do not work very well because they either base their decisions to a limited amount of information (single-link), or assume that all the objects in the cluster are very similar to each other (complete-link). On the other hand, the group average approach measures the similarity of two clusters by the average of the pairwise similarity of the objects from each cluster and does not suffer from the problems arising with singleand complete-link. The remaining seven schemes take an entirely different approach and treat the clustering process as an optimization problem by selecting the cluster-pairs that optimize various aspects of intra-cluster similarity, inter-cluster dissimilarity, and their combinations. The advantage of these schemes is that they lead to more natural clusters and agglomerative trees that are more balanced than the more traditional schemes. A precise description of these schemes is beyond the scope of this paper, and the reader should refer to [54, 56] for a detailed description and comparative evaluation.

### *3.1.2 Partitional Clustering*

Partitional clustering algorithms find the clusters by partitioning the entire dataset into a predetermined number of disjoint sets, each corresponding to a single cluster. This partitioning is achieved by treating the clustering process as an optimization procedure that tries to create high quality clusters according to a particular function that reflects the underlying definition of the "goodness" of the clusters. This function is referred to as the *clustering criterion function* and *g*CLUTO implements seven such criterion functions (that are similar to the  $\mathcal{I}_1$ ,  $\mathcal{I}_2$ ,  $\mathcal{E}_1$ ,  $\mathcal{H}_1$ ,  $\mathcal{H}_2$ ,  $\mathcal{G}_1$ , and  $\mathcal{G}_2$  schemes used by agglomerative clustering) and have been shown to produce highquality clusters in low- and high-dimensional datasets [56].

*g*CLUTO uses two different methods for computing the partitioning clustering solution. The first method computes a  $k$ -way clustering solution via a sequence of repeated bisections, whereas the second method computes the solution directly (in a fashion similar to traditional  $K$ -means-based algorithms). These methods are often referred to as *repeated bisecting* and *direct* k-way clustering, respectively. In both cases, the clustering solution is computed using a randomized incremental optimization algorithm that is greedy in nature, has low computational requirements, and produces highquality solutions [56].

### *3.1.3 Graph Partitional*

*g*CLUTO's graph-partitioning-based clustering algorithms use a sparse graph to model the affinity relations between the different objects, and then discover the desired clusters by partitioning this graph [23]. To some extent, this approach is similar in spirit with that used by the partitional clustering algorithms described earlier; however, unlike those algorithms, the graph-partitioning-based approaches consider only the affinity relations between an object and a small number of its most similar other objects. As will be discussed later, this enables them to find clusters that have inherently different characteristics than those discovered by partitional methods.

*g*CLUTO provides different methods for constructing this affinity graph and various post-processing schemes that are designed to help in identifying the natural clusters in the dataset. The actual graph partitioning is computed using an efficient multilevel graphpartitioning algorithm [24] that leads to high-quality partitionings and clustering solutions.

### *3.1.4 Bootstrap Clustering*

Although the clustering problem is a well-defined optimization problem, there can still be uncertainty associated with its result due to uncertainties in the input data. For example, in the case of clustering data generated from measurements, each measurement will have a margin of error. Without additional analysis, a clustering algorithm will cluster the data under the assumption that the data is completely accurate. However, it would be more appropriate if the algorithm could incorporate the uncertainties associated with the data to produce a clustering result that could portray its level of statistical significance given the uncertainties.

Bootstrap clustering is a technique introduced by [27] that adds the statistical technique of bootstrapping to clustering algorithms. Bootstrapping simulates the multiple sampling of a distribution by randomly selecting values from a known sample with replacement. By sampling with replacement, new hypothetical datasets can be produced from the original dataset that exhibit the same distribution of values and uncertainties. This allows clustering algorithms to explore what results would occur if the same measurements were taken again.

*g*CLUTO implements two methods of bootstrapping data: *resampling features* and *resampling residuals*. To resample the features of a dataset, *g*CLUTO randomly selects with replacement columns from the dataset to produce a new set of features. This resampling tests to what extent the clustering algorithm may be relying on any particular feature. The resampling of residuals is performed by first supplying a residual matrix for the dataset. A residual matrix contains the errors associated with a dataset, which can be found by fitting the data to a linear model. In [27], residuals for microarray data are found by fitting the data to an ANOVA model. *g*CLUTO can accept residual matrices stored in character delimited file formats. With the residual matrix, *g*CLUTO performs bootstrapping to generate a new residual matrix, which is then added to the original dataset to produce a new hypothetical dataset.

Bootstrap clustering uses these hypothetical datasets to estimate the significance of a clustering solution by clustering each hypothetical dataset and comparing all of their clustering solutions. *g*CLUTO provides three statistics for reporting a clustering solution's significance: *solution stability*, *cluster stability*, and *object stability* [36]. The term stability refers to the level of consistency observed between the various clustering results. These stability measurements range from zero (no consistency between solutions) to one (complete consistency between solutions). Solution stability represents the significance of the solution as a whole, where as cluster and object stability portray a significance level on a per cluster and per object basis.

*g*CLUTO compares the various solutions generated by bootstrap clustering by computing a *consensus solution* to which a mapping is found to all other solutions. This star-like mapping arrangement allows comparisons to be made between any pair of solutions while also requiring the fewest mappings to be found. The consensus solution is found by generating a solution that is most similar to most of the solutions. This is done by clustering the objects using a similarity graph built from information about the multiple bootstrap solutions. *g*CLUTO builds a similarity graph by defining the similarity of two objects as the percentage of bootstrap solutions that assign the two objects to the same cluster. The consensus solution is also the final solution that *g*CLUTO presents to the user in the solution report.

### *3.1.5 Characteristics of the Various Clustering Algorithms*

The various clustering algorithms provided by *g*CLUTO have been designed, and are well-suited, for finding different types of clusters allowing for different types of analysis. There are two general types of clusters that often arise in different application domains and different analysis requirements. What differentiates them is the similarity relations among the objects assigned to the various clusters.

The first type contains clusters in which the similarity between all pairs of objects assigned to the same cluster will be high. On the other hand, the second type contains clusters in which the direct pairwise similarity between the various objects of the same cluster may be quite low, but within each cluster there exist a sufficiently large number of other objects that eventually "connect" these low similarity objects. That is, if we consider the objectto-object similarity graph, then these objects will be connected by many paths that stay within the cluster that traverse high similarity edges. The names of these two cluster types have been inspired by this similarity-based view, and they are referred to as *globular* and *transitive* clusters, respectively. *g*CLUTO's partitional and agglomerative algorithms are able to find clusters that are primarily globular, whereas its graph-partitioning and some of its agglomerative algorithms (*e.g*., single-link) are capable of finding transitive clusters.

### *3.1.6 Similarity Measures*

*g*CLUTO's feature-based clustering algorithms treat the objects to be clustered as vectors in a multi-dimensional space and measure the degree of similarity between these objects using either the cosine function, the Pearson's correlation coefficient, extended Jaccard coefficient [48], or a similarity measure derived from the Euclidean distance of these vectors. The first two similarity measures can be used by all clustering algorithms, whereas the last two can be used only by the graph-partitioning-based algorithms.

By using the cosine and correlation coefficient measures, two objects are similar if their corresponding vectors<sup>1</sup> point in the same direction (*i.e*., they have roughly the same set of features and in the same proportion), regardless of their actual length. On the other hand, the Euclidean distance does take into account both direction and magnitude. Finally, similarity based on extended Jaccard coefficient accounts both for angle as well as magnitude. These are some of the most widely used measures, and have been used extensively to cluster a variety of different datasets.

### *3.1.7 Computational Requirements*

*g*CLUTO's algorithms have been optimized for operating on very large datasets both in terms of the number of objects as well as the number of dimensions. Nevertheless, the various clustering algorithms have different memory and computational scalability characteristics. The agglomerative based schemes can cluster datasets containing 2,000–5,000 objects in under a minute but due to their memory requirements they should not be used to cluster datasets with over 10,000 objects. The partitional algorithms are very scalable both in terms of memory and computational complexity, and can cluster datasets containing several tens of thousands of objects in a few minutes. Finally, the complexity of the graph-based schemes is usually between that of agglomerative and partitional

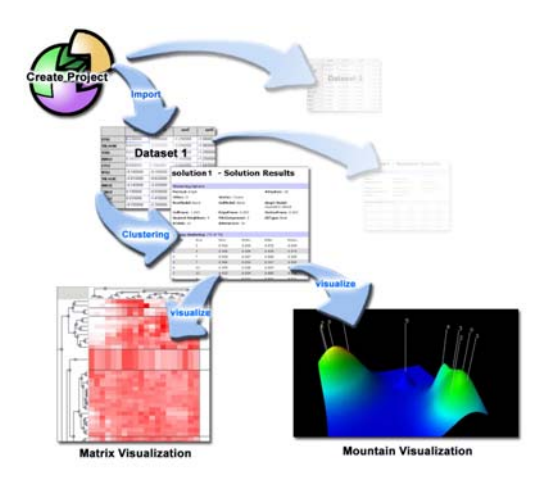

**Figure 1: Overview of** *g*CLUTO**'s work-flow with example screen-shots for each stage.**

methods and maintain the low memory requirements of the partitional schemes.

# **3.2 Clustering Work-flow and Organization**

The main strength of *g*CLUTO is its ability to organize the user's data and work-flow in a way that eases the process of data analysis. This work-flow often consists of a sequence of stages, such as importing and preparing data, selecting clustering options, interpreting solution reports, and concluding with visualization. Each stage of the process demands decisions to be made by the user that can alter the course of data analysis. Consequently, the user may want to backtrack to previous stages and create a new branch of analysis. An overview of this work-flow with examples of branching is depicted in Figure 1.

*g*CLUTO assists these types of work-flows by introducing the concept of a project. A project manages the various data files, solutions reports, and visualizations that the user generates by storing and presenting them in a single container. Figure 2 illustrates how *g*CLUTO uses a tree to represent a project as it progresses through the stages of data analysis.

The work-flow of a user begins by creating a new project. *g*CLUTO will create a new directory to hold all project related files as well as a new empty project tree. Next the user imports one or more related datasets. These datasets are represented by icons that appear directly beneath the project tree's root. After importation, the user can cluster a dataset to produce a clustering solution. For each solution, a solution report is generated which contains statistics about the clustering. Clustering solutions are presented by an 'S' icon and are placed beneath the clustered dataset's icon in the project tree. As more clustering solutions are generated, the project tree will continue to organize them by their corresponding datasets. Lastly, the work-flow concludes with interpreting a solution using one or more visualizations. Again, the project tree will reflect which solutions have generated visualizations by placing beneath them visualization icons.

### *3.2.1 Creating a New Project*

The user begins their analysis by first creating a new project. A project is intended to hold one or more related datasets. The project

<sup>&</sup>lt;sup>1</sup>In the case of Pearson's correlation coefficient, the vectors are obtained by first subtracting their average value.

| Ele<br>Project Solution<br>Help                                                                                                    |                                                                      | <b>aClate</b> |                  |                               |                                  |        |
|----------------------------------------------------------------------------------------------------|----------------------------------------------------------------------|---------------|------------------|-------------------------------|----------------------------------|--------|
| $\Box$<br>Genetics Project<br><b>O</b> genes1<br>$\Theta$ <b>S</b>                                                                                                    | genest genes2 mountain visualization 1 bisection solution solution 2 |               |                  |                               |                                  |        |
| matric visualiza<br>Companhain visual                                                                                                    |                                                                      |               |                  | solution 2 - Solution Results |                                  |        |
| <b>C</b> noitubion 2<br><b>C</b> l genes2<br>applom solution<br>El Stisection solution<br><b>O</b> mountain visual<br><b>B</b> drect solution<br>$-1 - 1$<br>$\bullet$ | <b>Clustering Options</b>                                            |               |                  |                               |                                  |        |
|                                                                                                    | Method: Graph                                                        |               |                  |                               | #Clusters: 10                    |        |
|                                                                                                    | CRfun: 12                                                            |               | Simfun: Cosine   |                               |                                  |        |
|                                                                                                    | RowModel: None                                                       |               | ColModel: None   |                               | Graph Model:<br>Asymetric-Direct |        |
|                                                                                                    | ColPrune: 1.000                                                      |               | EdgePrune: 0.000 |                               | VertexPrune: 0.000               |        |
|                                                                                                    | Nearest Nieghbors: 4                                                 |               | MinComponent: 1  |                               | CSType: hest                     |        |
|                                                                                                    | #Trials: 10                                                          |               | #Iterations: 10  |                               |                                  |        |
|                                                                                                    | 10-way clustering: [70 of 70]                                        |               |                  |                               |                                  |        |
|                                                                                                    | Cluster                                                              | Size          | Fillen.          | 19dev                         | ESim                             | ESdev. |
|                                                                                                    | ö                                                                    | t             | 0.961            | 0.009                         | 0.872                            | 0.034  |
|                                                                                                    | ï                                                                    | 3             | 0.935            | 0.006                         | 0.809                            | 0.075  |
|                                                                                                    | $\overline{a}$                                                       | y             | 0.954            | 0.027                         | 0.892                            | 0.035  |
|                                                                                                    |                                                                      | ż             | 0.905            | 0.003                         | 0.917                            | 0.009  |
|                                                                                                    |                                                                      | 30            | 0.978            | 0.006                         | 0.897                            | 0.012  |
|                                                                                                    | s                                                                    | 12            | 0.952            | 0.024                         | 0.880                            | 0.041  |
|                                                                                                    |                                                                      |               | 0.971            | 0.007                         | 0.901                            | 0.011  |

**Figure 2: A screen-shot of the project tree displaying data items, solutions, and visualizations. On the right is an example of a Solution Report.**

tree provides an easy interface for switching between datasets and comparing their results.

When a project is saved, all of the project information is saved under a single project directory specified by the user. Within the project directory, directories and text files are used to capture the same tree structure seen in the *g*CLUTO project tree. This straight forward format is used so that third party applications can access *g*CLUTO's project data. In addition, *g*CLUTO allows exporting of solutions and printing of visualizations to standard formats for external use.

#### *3.2.2 Importing Data*

Datasets can be imported into *g*CLUTO in a variety of formats. Currently the supported formats include the (i) sparse and dense vectors, (ii) object-to-object similarity matrices, and (iii) character delimited files.

The vector format contains a matrix written in either dense or sparse form. Each row of the matrix represents an object, whereas each column represents a feature. The value of the of  $i^{th}$  row and  $j^{th}$ column represents the strength of feature  $j$  in object  $i$ . With this matrix, *g*CLUTO will compare objects by comparing their vectors. This format can be used to directly represent a wide-range of datasets, including the document-term matrices commonly used in information retrieval, customer purchasing transaction, gene expression measurements, or any other datasets that is represented as a rectangular matrix whose rows are the objects and columns are the various dimensions.

If such vectors are not available, but information about object pairwise similarities is available, then the *g*CLUTO's similarity format can be used. This format consists of a square matrix with same number of rows and columns as the number of objects. The value in the  $i^{th}$  row and  $j^{th}$  column represents the similarity of the  $i^{th}$ and j*th* object. Note that the user can specify either a dense or a sparse similarity matrix. The similarity entries that are not supplied are assumed to be zero.

Character delimited files contain the same information as the *g*CLUTO's vector format except in a more common and flexible form. Most spreadsheet applications can export data in character delimited for-

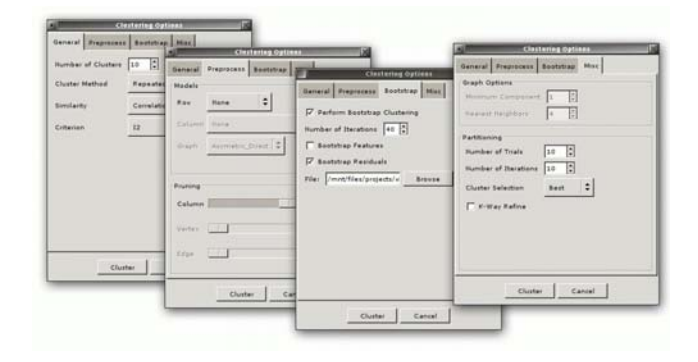

**Figure 3: Several screen-shots of the clustering dialog.**

mats. The format also allows labels to be present in the first row and column of the matrix.

#### *3.2.3 Clustering*

Once a dataset is imported into *g*CLUTO, clustering (using the various algorithms described in Section 3.1) can be initiated by selecting the desired options from the clustering options dialog pictured in Figure 3.

A full listing of the available options is shown in Table 1. These options have been organized into four sections: *General*, *Preprocess*, *Bootstrap*, and *Miscellaneous*. The most general options include specifying the number of desired clusters, the clustering method, and similarity and criterion functions. The preprocess options allow the user to prepare their data before clustering. This is accomplished by using model and pruning functions. The models scale various portions of the dataset, whereas the pruning options generate a more descriptive subset of the dataset. These options are necessary for datasets that have value distributions that may skew clustering algorithms. In addition, these pre-processing options can be used to implement a number of object and feature weighting schemes that are used within the context of document clustering including *tf-(no)idf*, *maxtf-(no)idf*, and *logtf-(no)idf* [39].

### **3.3 Solution Reports**

Solution reports are generated for each dataset that is clustered. Solution reports contain information about the clustering options used and statistics about the discovered clusters. These statistics include the number of clusters, cluster sizes, the average internal and external similarities (*ISim* and *ESim*), the average internal and external standard deviations of these similarities (*ISdev* and *ESdev*), and a list of the most discriminating and descriptive features for each cluster. For each of these features, *g*CLUTO also displays the percentage of the within cluster similarity and across cluster difference that these features account for, respectively. If known classes are specified for the objects, then the entropy, purity, and class conservation statistics are also displayed.

In Figure 4 an example solution report is given for a dataset containing documents about sports. Each object is a document that contains the words in the documents. A class file has been specified for this dataset that allows *g*CLUTO to compare its clustering to the known classes. With this information *g*CLUTO can calculate the purity and entropy of a cluster by noting how many different classes are associated to the objects of the cluster. The class distribution matrix shows how many objects of each cluster belong to

#### **Table 1: Clustering options available in** *g*CLUTO**. Some options are only available for certain clustering methods.**

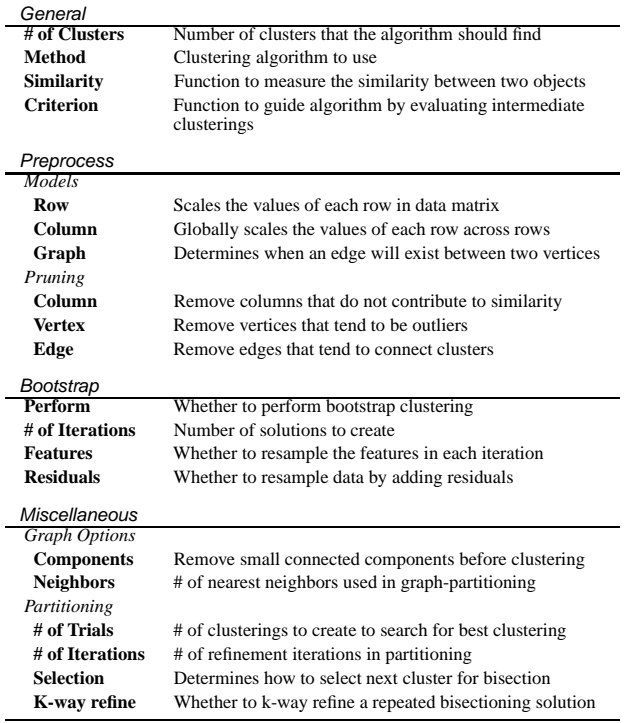

each class. From the class distribution, we can see that clusters 0 through 6 associate strongly to a single class. Cluster 7, however, appears to contain objects from many classes.

# **3.4 Visualization**

*g*CLUTO can generate two different visualizations that can be used to gain insight on the relationships between the clusters and the relationships between the objects within each cluster. Both of these visualizations are entirely interactive and can be easily customized and modified by the user.

### *3.4.1 Matrix Visualization*

The Matrix visualization allows the user to interactively view, explore, and understand the clustering solution by zooming, querying, and averaging arbitrary rows and columns. It represents the original data matrix except with a few alterations. First, colors are used to represent the values of the matrix. For example, dark red represents large positive values, while lighter shades are used for values near zero. Conversely, shades of green are used for negative values. Second, the rows of the matrix are reordered in order to display the clusters found during clustering. Objects of the same cluster have their rows placed consecutively and black horizontal lines separate rows belonging to different clusters.

This display allows the user to visually inspect their data for patterns. In an ideal clustering solution, rows belonging to the same cluster should have relatively similar patterns of red and green. The visualization emphasizes these patterns for the user by displaying them in contiguous blocks. If the features represent a sequence, for example measurements in a time-course experiment, then the user can identify trends that occur across the features. The user may

# sports solution - Solution Results

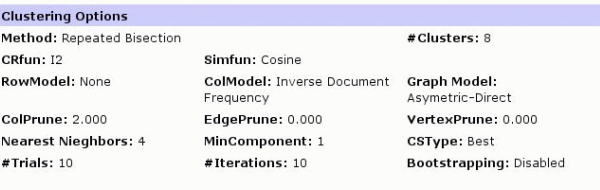

[ options ][ cluster stats ][ class stats ][ feature stats ]

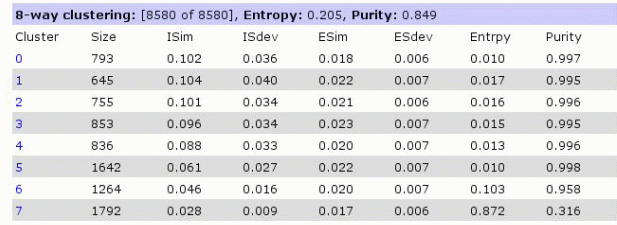

#### [ options ][ cluster stats ][ class stats ][ feature stats ]

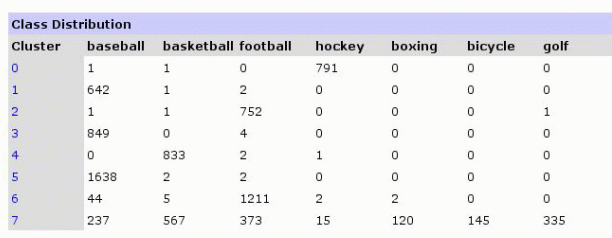

[ options ][ cluster stats ][ class stats ][ feature stats ]

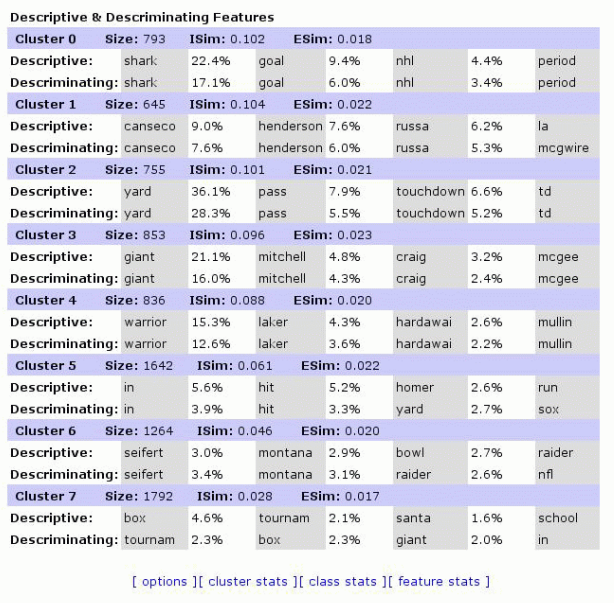

**Figure 4: Example solution report of a clustering of sports related documents. The sections of this report in order are clustering options, cluster statistics, class distribution, and descriptive and discriminating features.**

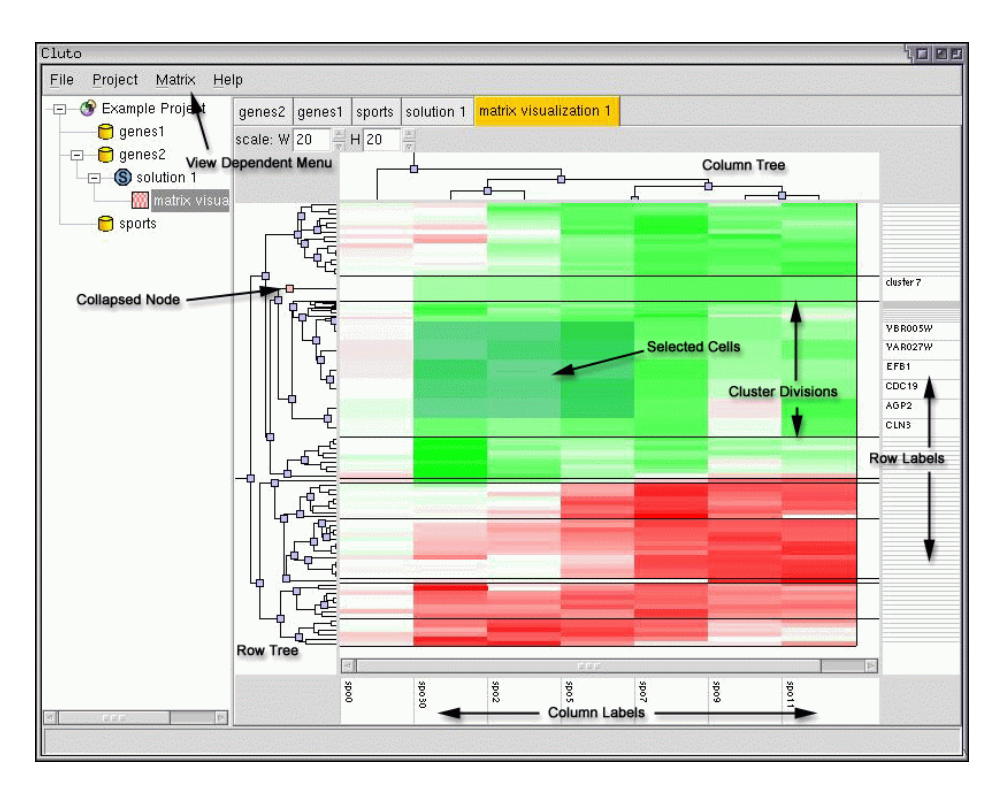

**Figure 5: A screen-shot of the Matrix visualization.**

also be able to identify more questionable clusters by observing stark dissimilarities between rows within a cluster.

In addition to the color matrix, the visualization also includes labels and hierarchical trees located at the edges of the matrix. If the user supplies labels with their data, then the rows of the matrix will be labeled with object names and the columns with feature names. If the user clusters their data with an agglomerative algorithm, then the agglomerative tree will be displayed on the left-hand side of the visualization. The user may also generate a hierarchical tree even if a partitional clustering algorithm was used. In such cases, *g*CLUTO performs additional agglomerative clustering within each partitional cluster and a single agglomerative clustering of the clusters themselves. Using the trees generated from these additional clusterings, *g*CLUTO constructs a single hierarchical tree that conforms to the same cluster structure found with the partitional algorithm. Lastly, the Matrix Visualization can also display a hierarchical tree called the feature tree, which is generated by performing agglomerative clustering on the transpose of the data matrix.

Similar to visualizations in other clustering applications, the hierarchical tree depicts relationships between objects by displaying the order in which objects were merged in the agglomerative process. Since merging is performed by descending pair-wise similarity, objects that are near each other in the tree are more similar than objects placed in distant locations. However, if users want to draw conclusions about object similarities using the hierarchical tree, they must keep in mind that a two-dimensional drawing of a hierarchical tree is not unique. That is, for every parent node in the tree, the two children nodes and their sub-trees can be drawn in one of two possible orientations: top or bottom (note that *g*CLUTO draws the hierarchical tree with children placed to the upper-right or lower-right of their parents). *g*CLUTO removes this ambiguity by explicitly ordering the visual position of each subtree by choosing the set of orientations that maximizes the similarity between objects placed in consecutive rows in the Matrix Visualization.

*Manipulating the Matrix Visualization.* Once the Matrix visualization is generated, users can further explore their results by manipulating the visualization in several ways. First, the user may collapse any set of rows or columns in the matrix by collapsing the corresponding nodes in the hierarchical trees located above and to the left of the matrix. By collapsing a node of the tree, the user can hide all of the node's descendants. In the matrix, the corresponding rows that belong to the leaves of the collapsed sub-tree are replaced by a single representative row. The representative row contains the average vector of all of the hidden rows and, thus, summaries the data in a condensed form. This feature is especially useful for large datasets that are difficult to fully display on a computer monitor. Columns can also be collapsed in a similar manner. When a representative row crosses a representative column, the intersection is a representative cell, which contains the average value of the cells contained within the collapsed rectangular region.

A frequent use of row averaging is to view the cluster mid-point vectors. This can be done either by collapsing the appropriate nodes in the object hierarchical tree, or by selecting the "Show Only Clusters" option from the "Matrix" menu. The user may also quickly expand all collapsed nodes by choosing the "Show All Objects" option from the "Matrix" menu.

The last manipulation that is available to the user is scaling. A common problem with viewing similar visualizations in other applications, is that it is difficult to represent a large dataset on a relatively small display. One solution is to only display a portion of the visualization at any one time and allow the user to scroll to view other portions. The downside to this solution is that the user has a narrow view of their data, which makes it difficult to compare local details to the global trends. Another solution is to shrink the graphics until they fit within the viewable area. In cases where the matrix has more rows and columns than the number of pixels available, it becomes difficult to appropriately represent the matrix without excessive distortion. *g*CLUTO implements a unique compromise by allowing the user to zoom in on portions of the matrix that are of interest, while zooming away from portions that are less important but are still needed for context.

Scaling is initiated by selecting a rectangular region of cells in the matrix by dragging the mouse. Once selected, the rectangular region can be scaled to a larger or smaller size by using the mouse and dragging on any of the region's edges. This action will rescale the selected region, while keeping the scaling of neighboring regions intact. The visualization also provides several menu options and controls for performing common scalings.

#### *3.4.2 Mountain Visualization*

The Mountain Visualization is another visualization that *g*CLUTO provides for analyzing a clustering result. Its purpose is to visually aid the user in understanding the contents of a high-dimensional dataset. The dimension of a dataset is problem specific and is determined by the number of features present, which can be on the order of tens to thousands. Since it is not convenient to directly display this data on a two-dimensional screen, a function must be chosen that maps the high-dimensional data to an easily displayed lower-dimensional representation. For each cluster, the Mountain Visualization provides the number of constituent objects, internal similarity, external similarity, and standard deviation. The visualization attempts to summarize all of this information into one graphical form.

When a user generates a Mountain Visualization from a clustering result, a 3D OpenGL window displaying a colored mountain-like terrain is opened. This terrain consists of a horizontal plane which rises in peaks in several locations. Each peak represents a single cluster in the clustering. Information about the corresponding cluster is represented by the peak's location on the plane, height, volume, and color.

The most informative attribute of a peak is its location on the plane with respect to other peaks. The distance between a pair of peaks on the plane represents the relative similarity of their clusters. Similarity is measured using the same similarity function chosen for clustering. The purpose of this representation, is to illustrate the relationships between clusters using visual distance. In this manner, clusters that are similar will have peaks that lie closely together, whereas more dissimilar clusters will be displayed with distant peaks.

In Figure 6, an example Mountain Visualization is given of a clustered dataset. Although this clustering specifies ten clusters, the visualization has chosen to place these peaks into two large groups. This indicates a more general structure in the dataset, namely two large dissimilar clusters with high internal similarity. Given this information, the user may make conclusions about the meaning of their clusters or may chose to re-cluster their data with a different specified number of clusters.

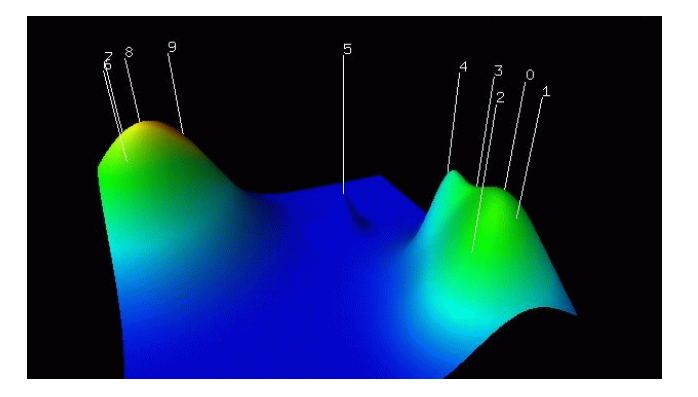

**Figure 6: A screen-shot of the Mountain visualization displaying ten clusters in two major groups.**

The height of each peak on the plane is proportional to the internal similarity of the corresponding cluster. Internal similarity is calculated by finding the average pair-wise similarity between objects of the cluster. The volume of a peak is proportional to the number of objects within the cluster. Lastly, the color of a peak represents the internal standard deviation of the cluster's objects. Red represents low deviation, whereas blue represents high deviation. The internal deviation is calculated by finding the average standard deviation of the pair-wise similarities between the cluster's objects.

The overall effect of this representation is to emphasize features of highly structured data. For example, the user will be able to quickly identify clusters with high similarity by finding tall peaks. Also the user will be able to identify clusters with low standard deviation, another feature of structured data, by finding peaks with "hot" colors, such as red and orange. Clusters with high standard deviation are often "noisy" and so they are given a cool blue color. Since the default color of the terrain is blue, noisy and less meaningful clusters appear to blend into the background.

*Implementation.* The core algorithm behind the Mountain Visualization is the mapping function between the original high-dimensional dataset and the two-dimensional data that is displayed. The Mountain Visualization uses Multidimensional Scaling (MDS) [30, 9] to find a mapping that minimizes the data's distortion as it is mapped to the plane.

MDS is an algorithm that takes as input a list of high-dimensional vertices and outputs a list of lower-dimensional vertices. In *g*CLUTO's implementation, the cluster midpoints are used as input and the output consists of two-dimensional points, which are used to place peaks on the plane of the visualization. MDS evaluates a particular mapping using a stress function that calculates the mapping's distortion using a sum-of-squared-error calculation. The optimal mapping is defined as the mapping with the least error, which is found by:

$$
Error = \frac{1}{\sum_{i < j} \delta_{i,j}} \sum_{i < j} \frac{(d_{i,j} - \delta_{i,j})^2}{\delta_{i,j}} \tag{1}
$$

Where  $d_{i,j}$  is the distance between two lower-dimensional vertices,  $y_i$  and  $y_j$ , and  $\delta_{i,j}$  is the distance between their higher-dimensional counterparts,  $\mathbf{x}_i$  and  $\mathbf{x}_j$ .  $d_{i,j}$  is found using Euclidean distance. However, the  $\delta_{i,j}$  is found by using the clustering's chosen similarity function. This design decision was made so that relationships found between clusters were based on the same method of comparison as used for deriving the internal contents of the clusters.

To search the space of possible mappings for the optimum mapping, a gradient-descent procedure is used [9]. First an initial mapping is made by projecting the cluster midpoints to the plane using the two dimensions that produce the least error. Next, the mapping is iteratively improved by using the gradient given in (2) to adjust the lower-dimensional vertices. Gradient-descent is executed until either adjustments are relatively small or a maximum fixed number of iterations occur.

$$
\nabla_{\mathbf{y}_k} Error = \frac{2}{\sum_{i < j} \delta_{i,j}} \sum_{j \neq k} \frac{d_{k,j} - \delta_{k,j}}{\delta_{k,j}} \frac{\mathbf{y}_k - \mathbf{y}_j}{d_{i,j}} \tag{2}
$$

# **4. CONCLUSIONS AND FUTURE WORK**

*g*CLUTO has been designed as a general tool for clustering and visualizing data. Although efforts have been made to ease the process, it remains mainly a tool for technically knowledgeable researchers. One consideration for future work is to specialize *g*CLUTO for specific problem domains so that researchers in those domains could more easily interact with the tool. Example problem domains would be analysis of microarray or document databases. In a microarray setting, *g*CLUTO could be customized to accept common microarray formats. In addition, microarray specific visualizations and outputs could be added. For document databases, *g*CLUTO could assist in the generation of the initial data matrix from a database of documents or from an online query. Finally, we plan to extend the bootstrap clustering framework along two different directions. First, allow the user to compute the stability of solutions found using different algorithms or differing clustering options, and second, develop new visualizations that can aid the user in visually comparing and contrasting different solutions computed on the same dataset.

*g*CLUTO is available at *http://www.cs.umn.edu/˜cluto/gcluto* for public download. The software package has been written in C++ and compiled for both Microsoft and Linux platforms. Cross-platform graphics are provided by the wxWindows [44], OpenGL [2], and GLUT [1] libraries. A stand-alone, command-line version of the various clustering algorithms in *g*CLUTO are also available in the CLUTO clustering library available at *http://www.cs.umn.edu/˜cluto*.

### **5. REFERENCES**

- [1] Glut. http://www.sgi.com/software/opengl/glut.html.
- [2] Opengl. http://www.opengl.org.
- [3] R. B. Allen, P. Obry, and M. Littman. An interface for navigating clustered document seets returned by queries. In *Proceedings of SIGOIS*, pages 203–208, Malpitas CA, June 1993. ACM.
- [4] M.W. Berry, S.T. Dumais, and G.W. O'Brien. Using linear algebra for intelligent information retrieval. *SIAM Review*, 37:573–595, 1995.
- [5] MIT Cancer Genomics Group. Genecluster 2.0, 2002. http://wwwgenome.wi.mit.edu/cancer/software/genecluster2/gc2.html.
- [6] P. Cheeseman and J. Stutz. Baysian classification (autoclass): Theory and results. In U.M. Fayyad, G. Piatetsky-Shapiro, P. Smith, and R. Uthurusamy, editors, *Advances in Knowledge Discovery and Data Mining*, pages 153–180. AAAI/MIT Press, 1996.
- [7] M.S. Chen, J. Han, and P.S. Yu. Data mining: An overview from database perspective. *IEEE Transactions on Knowledge and Data Eng.*, 8(6):866–883, December 1996.
- [8] J. Cugini, S. Laskowski, and C. Piatko. Document clustering in concept space: The NIST information retrieval engine (NIRVE). In *CODATA Euro-American workshop on Visualization of Information and Data*, Paris, France, June 1997.
- [9] Richard O. Duda, Peter E. Hart, and David G. Stork. *Pattern Classification*, volume November. John Wily & Sons, Inc., New York, second edition, 2000.
- [10] S. Dudoit and J. Fridlyand. Bagging to improve the accuracy of a clustering procedure. *Bioinformatics*, 19:1090–1099, 2003.
- [11] Michael Eisen. Cluster 2.20 and treeview 1.60, 2002. http://rana.lbl.gov/EisenSoftware.htm.
- [12] M. Ester, H.-P. Kriegel, J. Sander, and X. Xu. A density-based algorithm for discovering clusters in large spatial databases with noise. In *Proc. of the Second Int'l Conference on Knowledge Discovery and Data Mining*, Portland, OR, 1996.
- [13] S. P. Fodor, R. P. Rava, X. C. Huang, A. C. Pease, C. P. Holmes, and C. L. Adams. Multiplexed biochemical assays with biological chips. *Nature*, 364:555–556, 1993.
- [14] Genedata. Expressionist. Switzerland, http://www.genedata.com.
- [15] Sudipto Guha, Rajeev Rastogi, and Kyuseok Shim. CURE: An efficient clustering algorithm for large databases. In *Proc. of 1998 ACM-SIGMOD Int. Conf. on Management of Data*, 1998.
- [16] Sudipto Guha, Rajeev Rastogi, and Kyuseok Shim. ROCK: a robust clustering algorithm for categorical attributes. In *Proc. of the 15th Int'l Conf. on Data Eng.*, 1999.
- [17] J. Han, M. Kamber, and A. K. H. Tung. Spatial clustering methods in data mining: A survey. In H. Miller and J. Han, editors, *Geographic Data Mining and Knowledge Discovery*. Taylor and Francis, 2001.
- [18] Marti A. Hearst and Jan O. Pedersen. Reexamining the cluster hypothesis: Scatter/gather on retrieval results. In *Proceedings of SIGIR-96, 19th ACM International Conference on Research and Development in Information Retrieval*, pages 76–84, Zürich, CH, 1996.
- [19] Herman, G. Melançon, and M. S. Marshall. Graph visualization and navigation in information visualization: A survey. *IEEE Transactions on Visualization and Computer Graphics*, 6(1):24–43, /2000.
- [20] J. E. Jackson. *A User's Guide To Principal Components*. John Wiley & Sons, 1991.
- [21] A. K. Jain, M. N. Murty, and P. J. Flynn. Data clustering: A review. *ACM Computing Surveys*, 31(3):264–323, 1999.
- [22] A.K. Jain and R. C. Dubes. *Algorithms for Clustering Data*. Prentice Hall, 1988.
- [23] G. Karypis, E.H. Han, and V. Kumar. Chameleon: A hierarchical clustering algorithm using dynamic modeling. *IEEE Computer*, 32(8):68–75, 1999.
- [24] G. Karypis and V. Kumar. A fast and highly quality multilevel scheme for partitioning irregular graphs. *SIAM Journal on Scientific Computing*, 20(1), 1999. Also available on WWW at URL http://www.cs.umn.edu/˜karypis. A short version appears in Intl. Conf. on Parallel Processing 1995.
- [25] George Karypis. Cluto—a clustering toolkit, 2002. http://www.cs.umn.edu/˜cluto.
- [26] L. Kaufman and P.J. Rousseeuw. *Finding Groups in Data: an Introduction to Cluster Analysis*. John Wiley & Sons, 1990.
- [27] M. Kathleen Kerr and Gary A. Churchill. Bootstrapping cluster analysis: Assessing the reliability of conclusions from microarray experiments. *Proceedings of the National Academy of Sciences (PNAS)*, 98(16):8961–8965, July 2001.
- [28] B. King. Step-wise clustering procedures. *Journal of the American Statistical Association*, 69:86–101, 1967.
- [29] T. Kohonen. *Self-Organizing Maps*. Springer-Verlag, 2001.
- [30] J. B. Kruskal and M. Wish. Multidimensional scaling. *In Paper Series on Quantitative Applications in the Social Sciences*, (07–011), 1978.
- [31] John Lamping, Ramana Rao, and Peter Pirolli. A focus+context technique based on hyperbolic geometry for visualizing large hierarchies. In *Proc. ACM Conf. Human Factors in Computing Systems, CHI*, pages 401–408. ACM, 1995.
- [32] R.C.T. Lee. Clustering analysis and its applications. In J.T. Toum, editor, *Advances in Information Systems Science*. Plenum Press, New York, 1981.
- [33] A. Leouski and W. Croft. An evaluation of techniques for clustering search results, 1996. citeseer.ist.psu.edu/leouski96evaluation.html.
- [34] Anton Leuski and James Allan. Lighthouse: Showing the way to relevant information. In *INFOVIS*, pages 125–130, 2000.
- [35] R. Ng and J. Han. Efficient and effective clustering method for spatial data mining. In *Proc. of the 20th VLDB Conference*, pages 144–155, Santiago, Chile, 1994.
- [36] Matt Rasmussen. gcluto: A graphical interface for clustering algorithms and visualizations. Technical Report TR# 04–020, Department of Computer Science & Engineering, University of Minnesota, Minneapolis, MN, 2004. (Honors Thesis).
- [37] Rosetta Biosoftware. Rosetta Resolver. Kirkland, WA, http://www.rosettabio.com.
- [38] A. I. Saeed, V. Sharov, J. White, J. Li, W. Liang, N. Bhagabati, J. Braisted, M. Klapa, T. Currier, M. Thiagarajan, A. Sturn, M. Snuffin, A. Rezantsev, D. Popov, A. Ryltsov, E. Kostukovich, I. Borisovsky, Z. Liu, A. Vinsavich, V. Trush, and J. Quackenbush. TM4: a free, open-source system for microarray data management and analysis. *BioTechniques*, 34(2):374–378, 2003.
- [39] G. Salton. *Automatic Text Processing: The Transformation, Analysis, and Retrieval of Information by Computer*. Addison-Wesley, 1989.
- [40] J. W. Sammon. A nonlinear mapping for data structure analysis. *IEEE Transactions on Computers*, (c–18):401–409, 1969.
- [41] M. Schena, D. Shalon, R. W. Davis, and P. O. Brown. Quantitative monitoring of gene expression patterns with a complementary dna microarray. *Science*, 270, 1995.
- [42] Marc M. Sebrechts, John Cugini, Sharon J. Laskowski, Joanna Vasilakis, and Michael S. Miller. Visualization of search results: A comparative evaluation of text, 2d, and 3d interfaces. In *Research and Development in Information Retrieval*, pages 3–10, 1999.
- [43] Ben Shneiderman. Tree visualization with tree-maps: A 2-D space-filling approach. *ACM Transactions on Graphics*, 11(1):92–99, 1992.
- [44] Julian Smart. wxwindows cross platform toolkit. http://www.wxwindows.org.
- [45] P. H. Sneath and R. R. Sokal. *Numerical Taxonomy*. Freeman, London, UK, 1973.
- [46] Spotfire. Decision Site. Somerville, MA, http://www.spotfire.com.
- [47] M. Stonebraker, R. Agrawal, U. Dayal, E. J. Neuhold, and A. Reuter. DBMS research at a crossroads: The vienna update. In *Proc. of the 19th VLDB Conference*, pages 688–692, Dublin, Ireland, 1993.
- [48] Alexander Strehl and Joydeep Ghosh. Value-based customer grouping from large retail data-sets. In *SPIE Conference on Data Mining and Knowledge Discovery*, volume 4057, pages 33–42, 2000.
- [49] Russell C. Swan and James Allan. Aspect windows, 3-d visualizations, and indirect comparisons of information retrieval systems. In *Research and Development in Information Retrieval*, pages 173–181, 1998.
- [50] V. E. Velculescu, L. Zhang, B. Vogelstein, and K. W. Kinzler. Serial analysis of gene expression. *Science*, 270:484–, 1995.
- [51] J. Walter and H. Ritter. On interactive visualization of high-dimensional data using the hyperbolic plane. In *In Proceedings of the 8th ACM SIGKDD International Conference on Knowledge Discovery and Data Mining, Edmonton, Alberta, Canada*, 2002.
- [52] Xiong Wang, Jason T. L. Wang, Dennis Shasha, Bruce Shapiro, Sitaram Dikshitulu, Isidore Rigoutsos, and Kaizhong Zhang. Automated discovery of active motifs in three dimensional molecules. In *Proceedings of the 3rd International Conference on Knowledge Discovery and Data Mining*, pages 89–95, 1997.
- [53] T. Zhang, R. Ramakrishnan, and M. Linvy. Birch: an efficient data clustering method for large databases. In *Proc. of 1996 ACM-SIGMOD Int. Conf. on Management of Data*, Montreal, Quebec, 1996.
- [54] Y. Zhao and G. Karypis. Evaluation of hierarchical clustering algorithms for document datasets. In *Proc. of Int'l. Conf. on Information and Knowledge Management*, pages 515–524, 2002.
- [55] Ying Zhao and George Karypis. Clustering in the life sciences. In M. Brownstein, A. Khodursky, and D. Conniffe, editors, *Functional Genomics: Methods and Protocols*. Humana Press, 2003.
- [56] Ying Zhao and George Karypis. Criterion functions for document clustering: Experiments and analysis. *Machine Learning*, 55:311–331, 2004.